<span id="page-0-2"></span>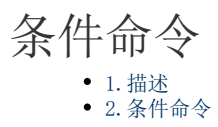

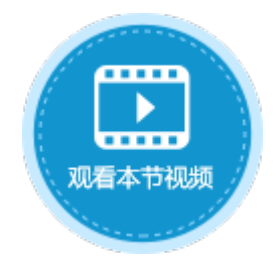

<span id="page-0-0"></span>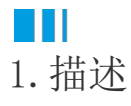

在服务端命令中,可以使用条件命令,按条件的不同设置不同的命令,用If、ElseIf和Else构成不同的条件分支,设置一个或一组条件, 当条件满足时,执行一个或一组命令;不满足时,则执行另外一个或一组命令。

<span id="page-0-1"></span>**THE** 2.条件命令

下面为您详细介绍如何使用服务端命令中的条件命令。

操作步骤

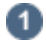

在对象管理器中的服务端命令的标签上右击,选择"创建服务端命令",弹出创建服务端命令的对话框。

或是选择"创建文件夹",在文件夹中创建服务端命令。

图1 创建服务端命令

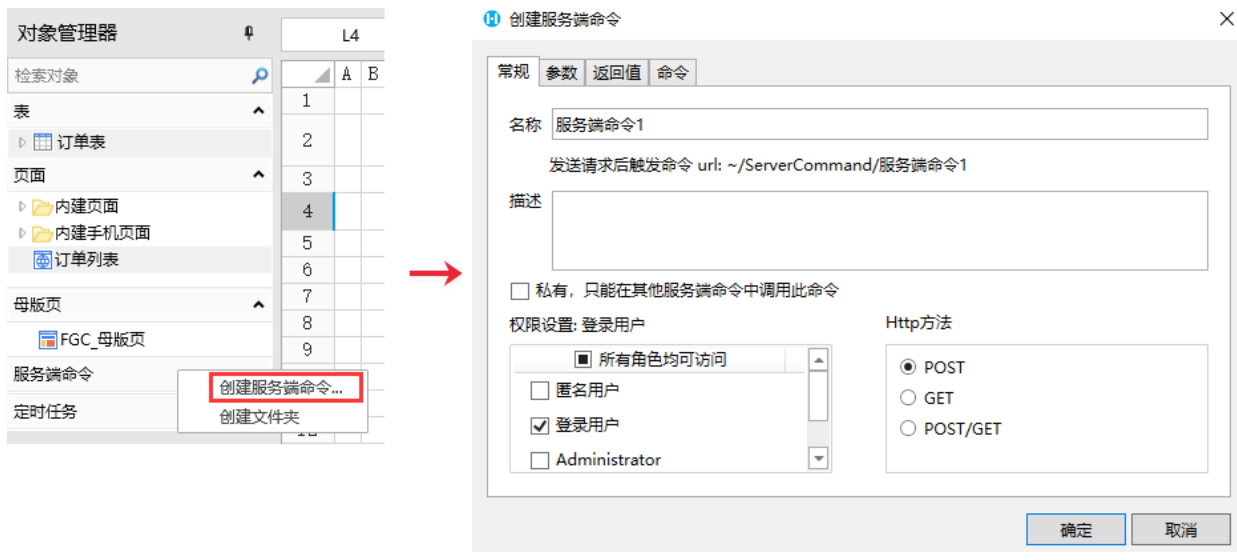

您也可以在功能区菜单栏中,单击"创建",在服务端对象区域,单击"服务端命令",弹出创建服务端命令的对话框。

图2 创建服务端命令

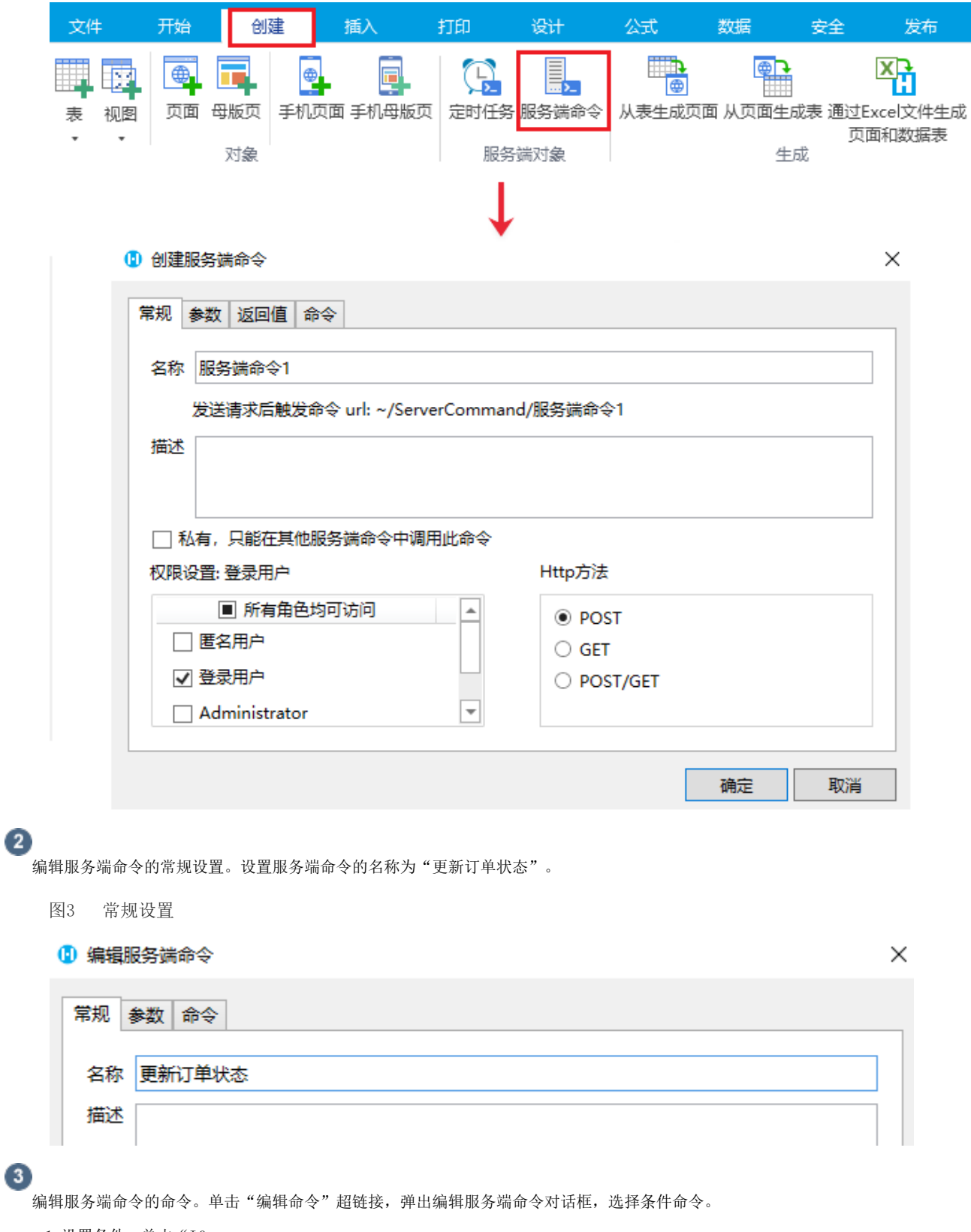

1.设置条件。单击"If [条件表达式]",在右侧设置条件表达式,单击"新建条件",设置字段为"%CurrentUser.Role%",操作为"等于",值为"经 理"。

图4 设置条件

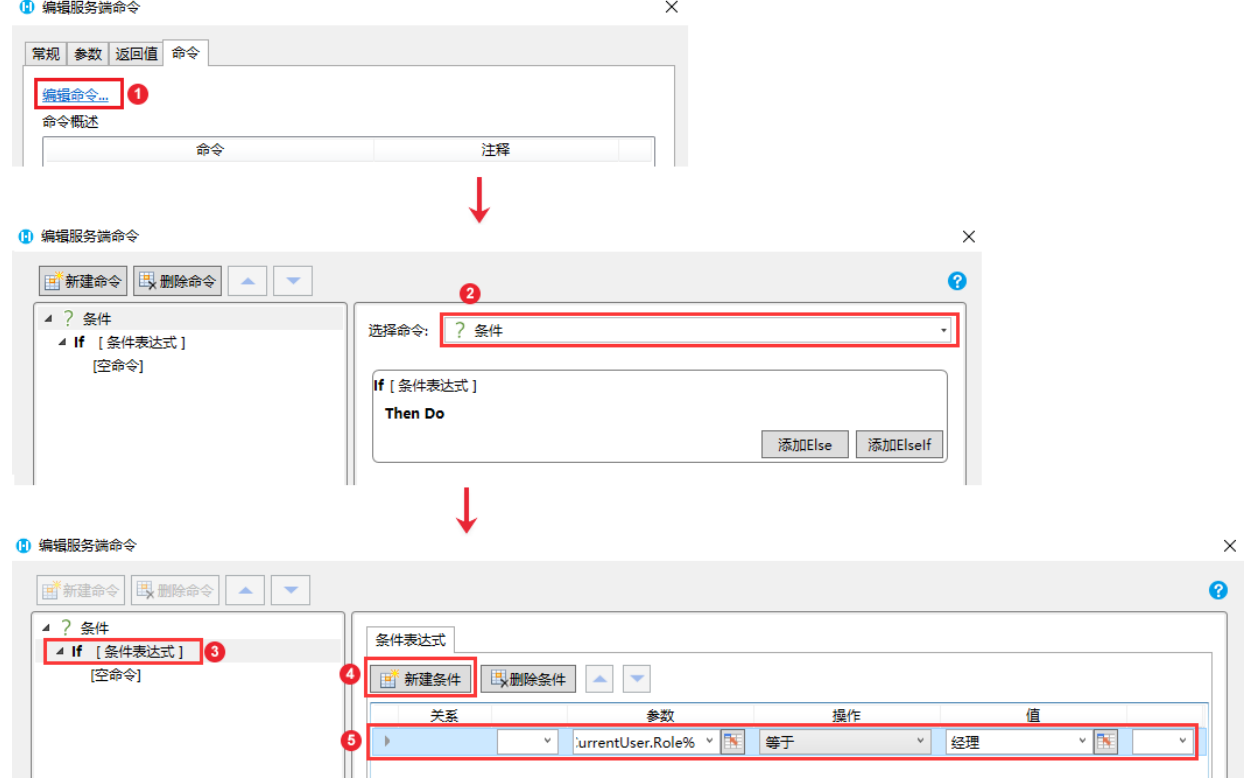

2.设置命令。单击"If

[条件表达式]"下的"[空命令]",在右侧的"选择命令"组合框中选择命令"数据表操作",类型为"更新"。

设置完成后,单击"确定"。

图5 设置命令

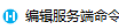

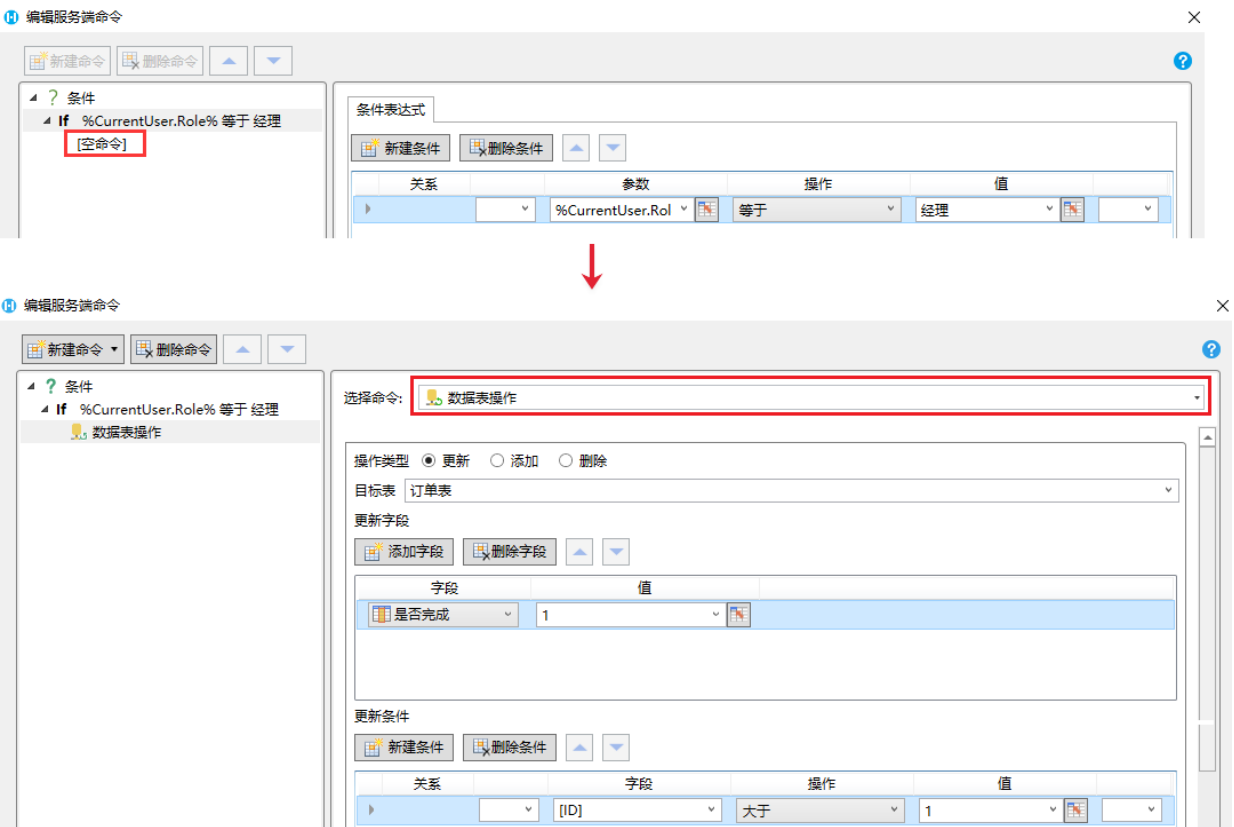

3.添加条件分支。选择"添加Else"。

图6 添加条件分支

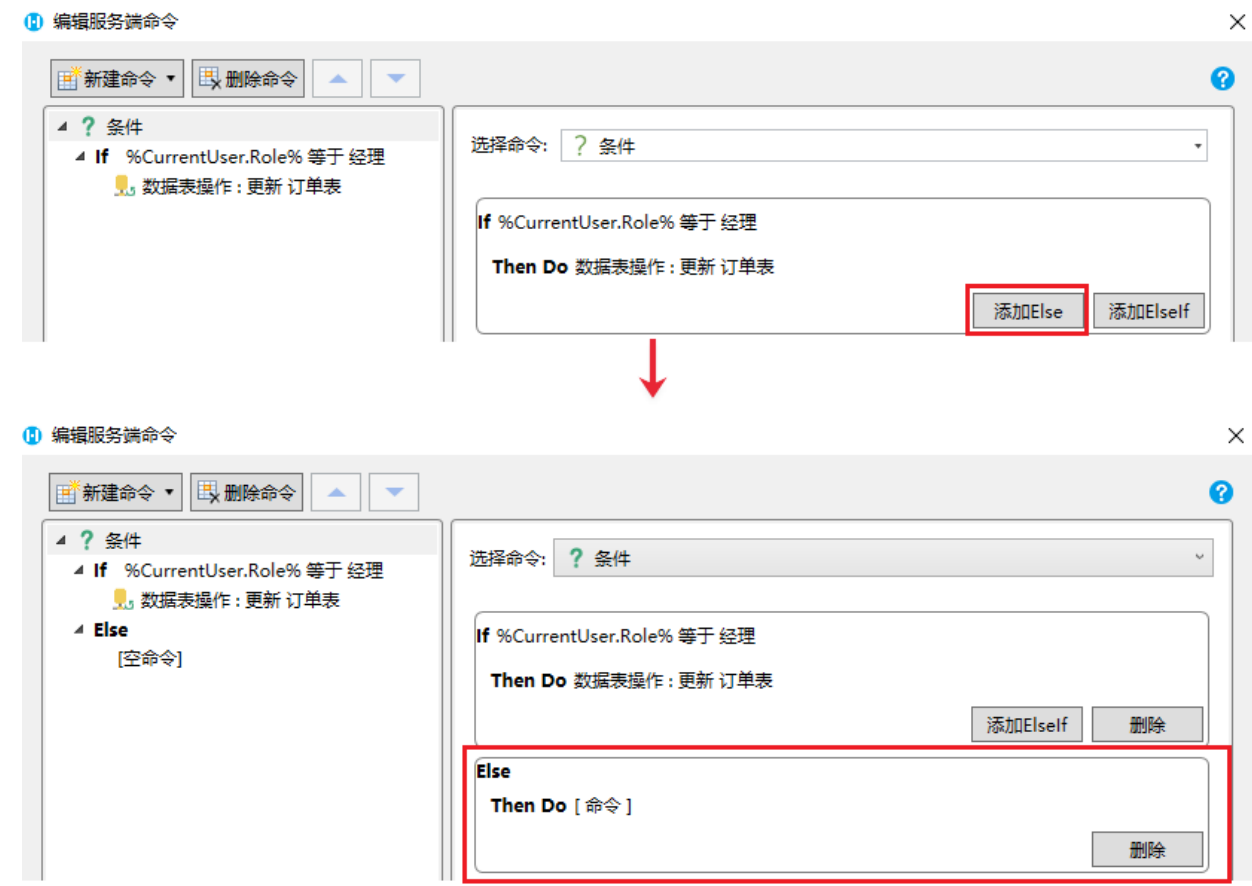

4. 单击"Else"下的"[空命令]", 在右侧的"选择命令"组合框中选择命令 "返回命令", 并设置返回码和返回信息。 设置完成后,单击"确定"关闭窗口。

## 图7 设置命令

1 编辑服务端命令

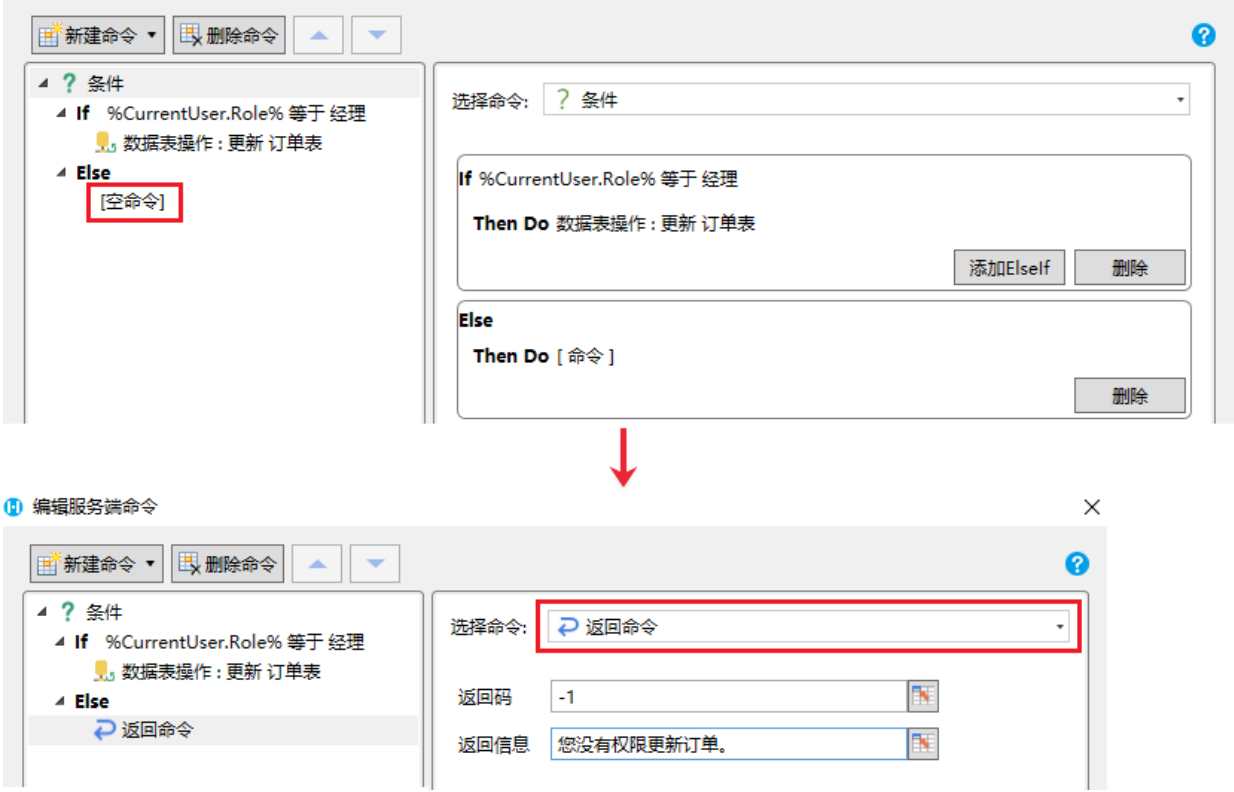

 $\vee$ 

 $\times$ 

服务端命令创建完成后,您就可以调用这个服务端命令。

例如在页面上选择一个单元格区域,设置为按钮。编辑按钮的命令,选择命令为"调用服务端命令",然后单击服务端命令后的下 为知世人品工起汗 | 1,2品目头, 这量为认品。编码长品

设置返回码及返回信息到页面指定的单元格中,并勾选"调用成功后重新加载数据"。

图8 调用服务端命令

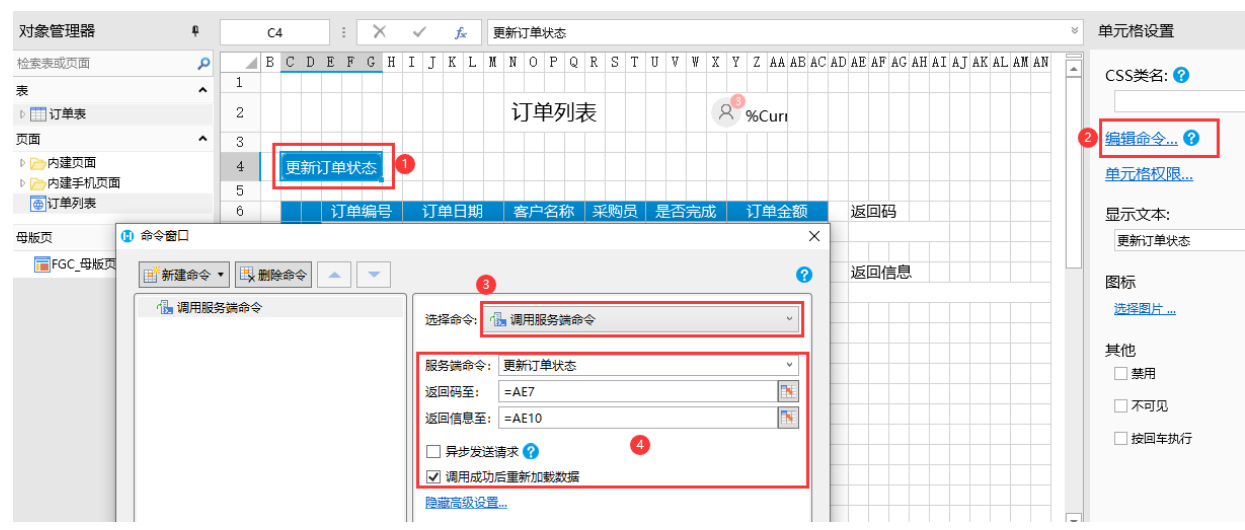

## 6

 $\bullet$ 

设置完成后,单击"确定"关闭对话框,运行页面。

- 使用小李用户登录,小李的角色是经理。在页面中单击"更新订单状态"按钮,服务端就会执行数据表操作命令来更新订单状态 , 将ID大于1的订单状态全部更新为已完成。
- 图9 更新订单状态

订单列表

8 小李

更新订单状态

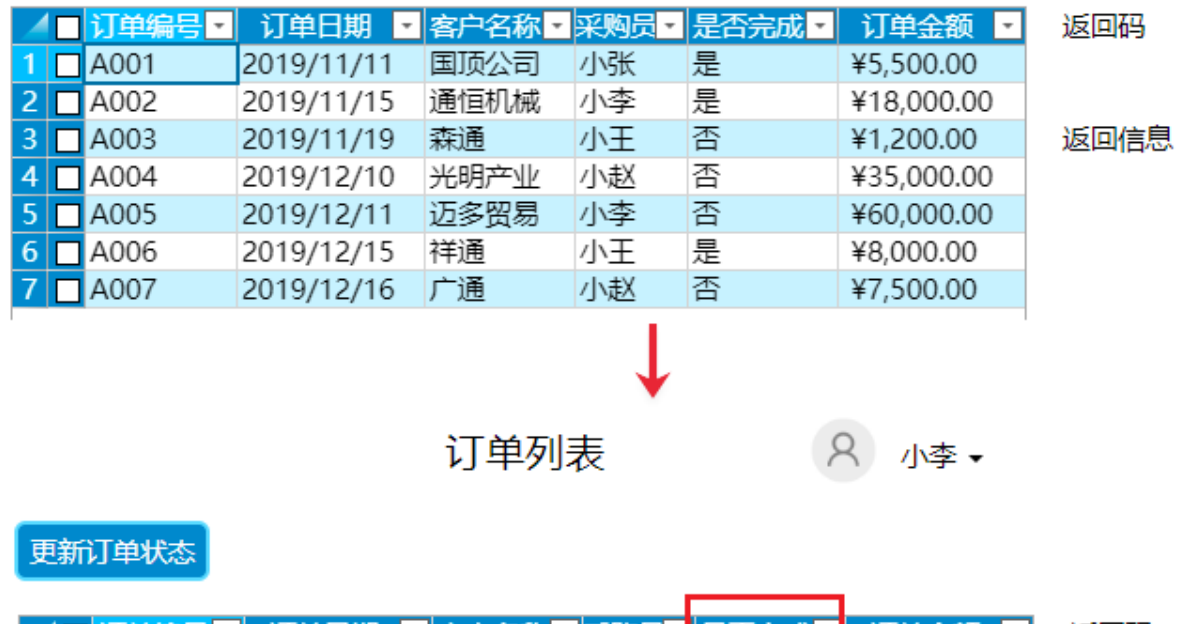

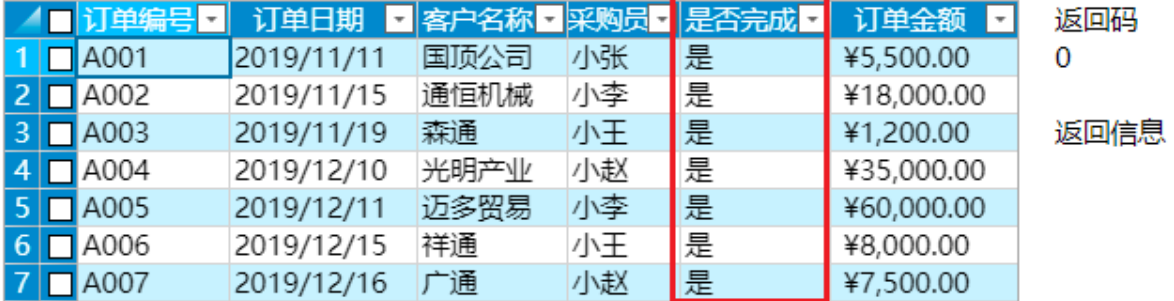

使用小王登录,小王不是经理角色的用户,单击"更新订单状态"按钮,服务端就不会执行数据表操作命令来更新订单状态,而 是执行返回命令,在页面中会显示返回码及返回信息。

图10 执行返回命令

订单列表

8 小王

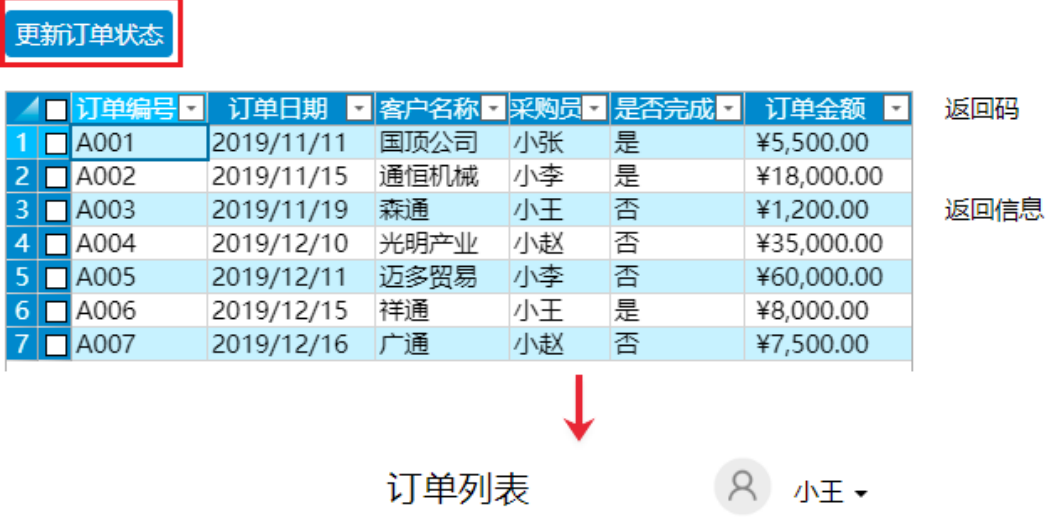

## 更新订单状态

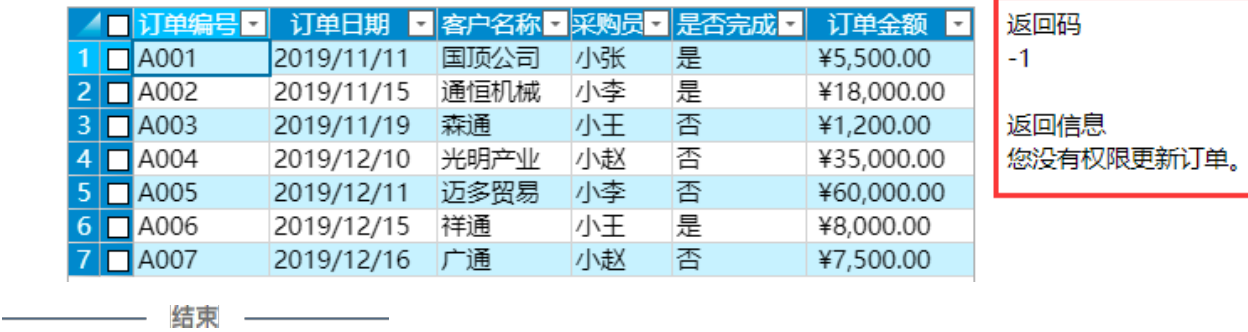

[回到顶部](#page-0-2)